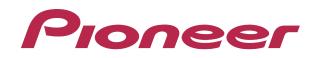

# dj system XDJ-R1

#### http://pioneerdj.com/support/

The Pioneer DJ support site shown above offers FAQs, information on software and various other types of information and services to allow you to use your product in greater comfort.

#### http://rekordbox.com/

For various types of information and services regarding rekordbox™, see the Pioneer website above.

## Guide to MEMORY CUE AUTO LOAD

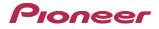

## **Before Start**

The MEMORY CUE AUTO LOAD function is only available when using XDJ-R1 where the firmware version **1.08 or later** has been installed. Please follow the instruction of the separately prepared "**Firmware Update Guide**" to check the firmware version and update it, if necessary.

#### **MEMORY CUE AUTO LOAD function**

When Auto Cue is enabled after MEMORY is selected as the Auto Cue level, a cue point stored in rekordbox or CDJ can be automatically called as a cue point for auto cueing.

Please refer to the "Operating Instructions" of rekordbox and CDJ for further details of how to store a cue point (Cue point memory) on rekordbox and CDJ.

This function is available only for tracks stored in a USB device.

The cue point, which is stored in rekordbox or CDJ, nearest to the beginning of the track is set as the cue point for auto cueing.

■ The Auto Cue level of tracks with no cue point stored in rekordbox or CDJ or tracks in a disc is automatically set at -60dB even though Memory Cue Auto Load is enabled. (When a track is loaded or the track search operation is performed, the silent section at the beginning of the track whose acoustic pressure level is below -60dB is skipped and the cue point is automatically set immediately before the sound starts.)

## How to use MEMORY CUE AUTO LOAD function

**1** Press the [INFO(UTILITY)] button for over 1 second. The [UTILITY] screen is displayed.

**2** Turn the rotary selector then press it. Select [A.CUE LEVEL].

**3** Turn the rotary selector then press it. Select [MEMORY] as the Auto Cue level.

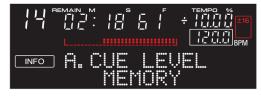

#### 4 Press the [TIME(AUTO CUE, QUANTIZE)] button for over 1 second.

Auto Cue is enabled and the [A.CUE] button begins flashing.

• When the [TIME(AUTO CUE, QUANTIZE)] button is pressed for over 1 second again, the Auto Cue is disabled and the [A.CUE] button stops flashing.

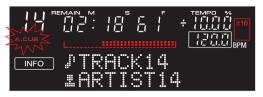

- Once the Memory Cue Auto Load function is enabled, whenever a track is loaded or the track search operation is performed, a cue point stored in rekordbox or CDJ is automatically called as a cue point for auto cueing.

## About trademarks and registered trademarks

• Pioneer and rekordbox are registered trademarks of PIONEER CORPORATION The names of companies and products mentioned herein are the trademarks of their respective owners.

© 2013 PIONEER CORPORATION. All rights reserved.

PIONEER CORPORATION 1–1, Shin-ogura, Saiwai-ku, Kawasaki-shi, Kanagawa 212–0031, Japan